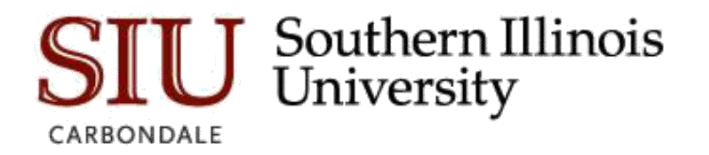

## **SalukiNet Portal**

Access [SalukiNet](https://salukinet.siu.edu/) and sign in. Then…

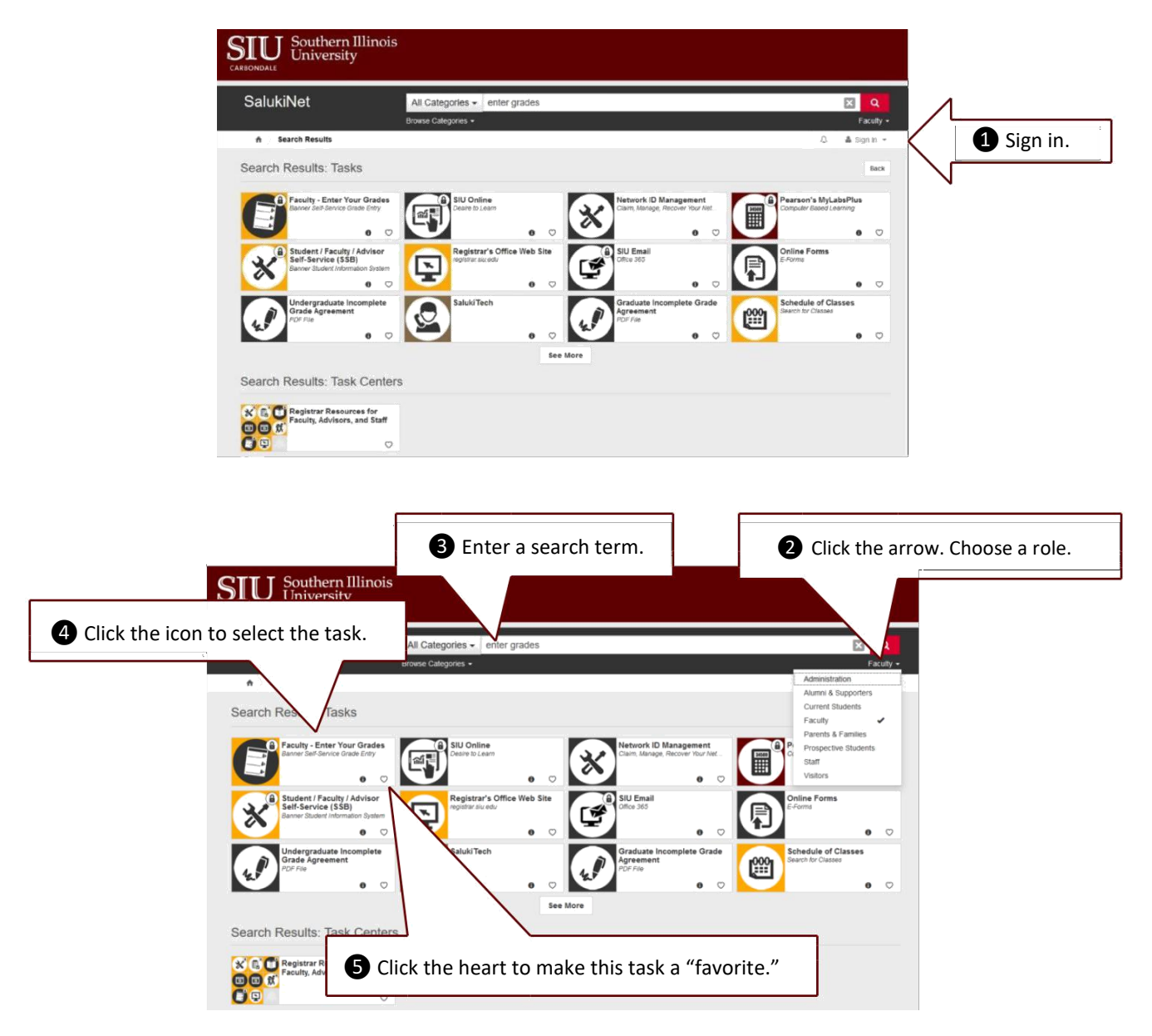

If you need help navigating the system, contact SalukiTech support 24 hours a day at (618) 453-5155 or [salukitech@siu.edu.](mailto:salukitech@siu.edu)